# Programming Manual **BA8100 EIS Battery Analyzer**

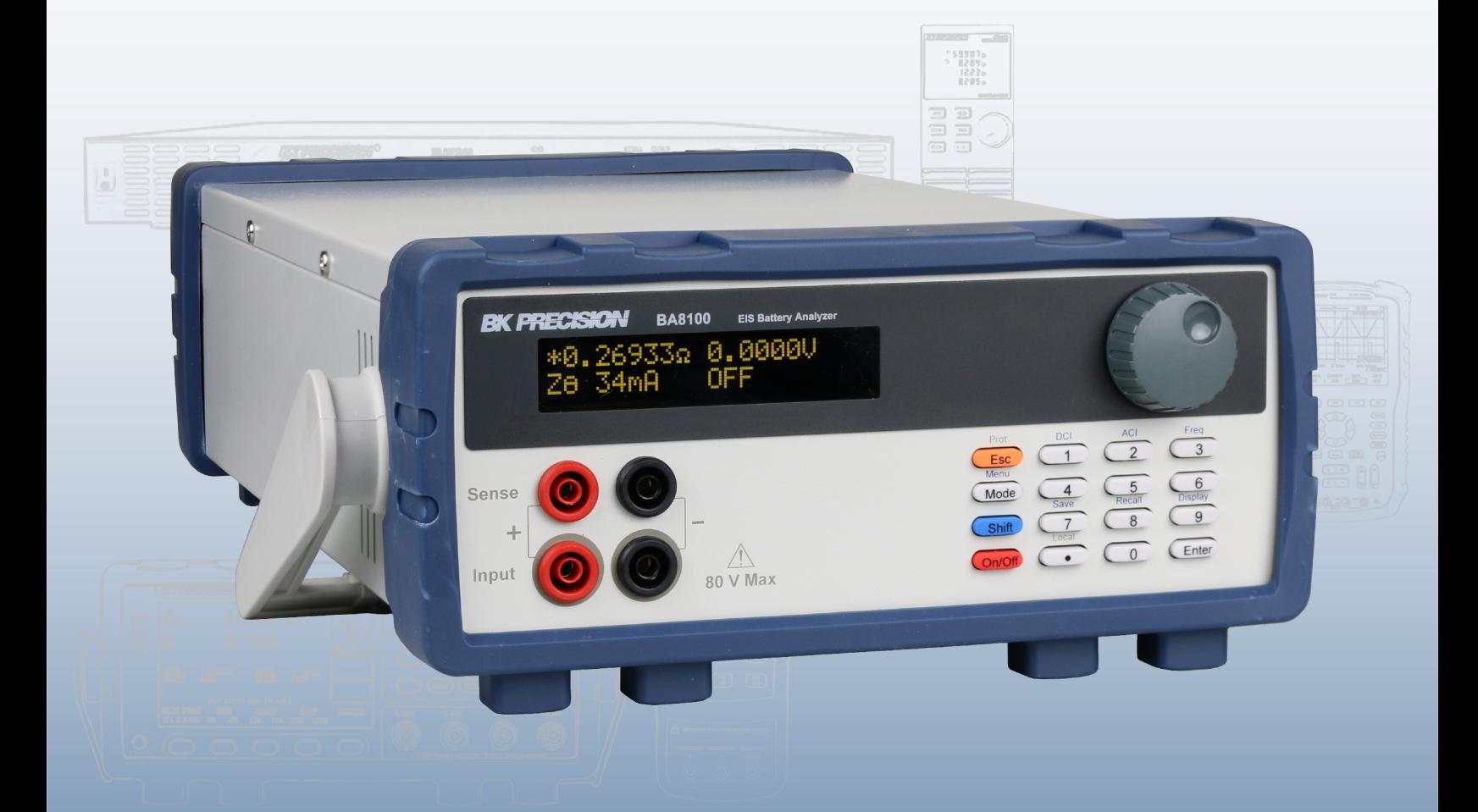

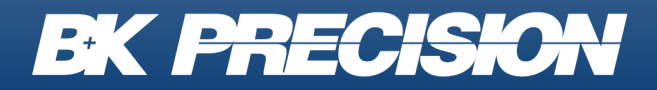

bkprecision.com

# **Contents**

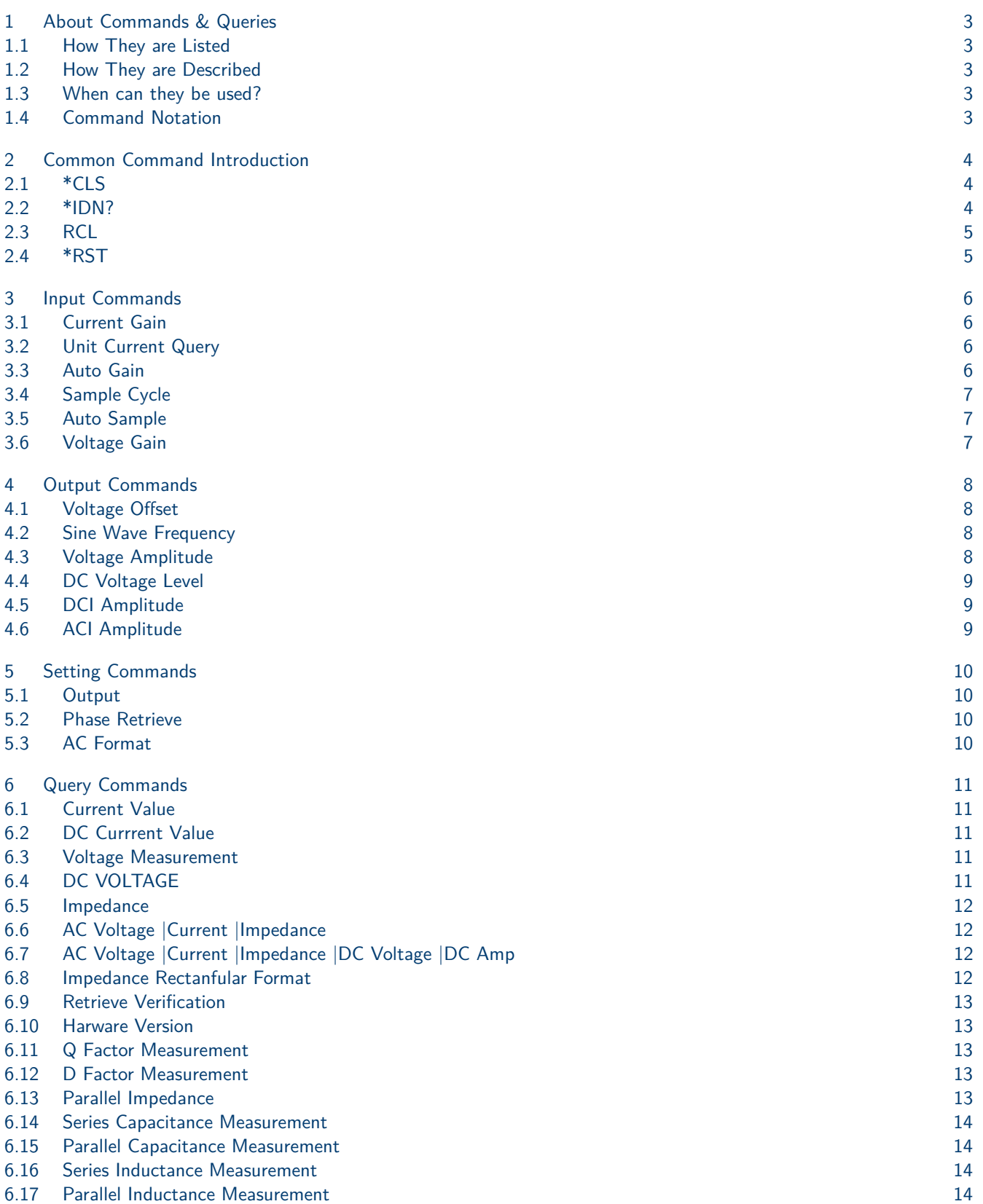

# About Commands & Queries

<span id="page-2-0"></span>This section lists and describes the remote control commands and queries recognized by the instrument. All commands and queries can be executed in either local or remote state.

The description, command syntax, query syntax, example and respond can be found in a section. The commands are given in both long and short form. All examples are shown in short form. Queries perform actions such as obtaining information, and are recognized by the question mark (?) following the header.

### **1.1 How They are Listed**

The commands are listed by subsystem and alphabetical order according to their short form.

### **1.2 How They are Described**

In the descriptions themselves, a brief explanation of the function performed is given. This is followed by a presentation of the formal syntax, with the header given in Upper-and-Lower-Case characters and the short form derived from it in ALL UPPER-CASE characters. Where applicable, the syntax of the query is given with the format of its response.

#### **1.3 When can they be used?**

The commands and queries listed here can be used for BA8100 EIS Battery Analyzer.

### **1.4 Command Notation**

The following notation is used in the commands:

 $<$  > Angular brackets enclose words that are used as placeholders, of which there are two types: the header path and the data parameter of a command.

: = A colon followed by an equals sign separates a placeholder from the description of the type and range of values that may be used in a command instead of the placeholder.

{ } Braces enclose a list of choices, one of which one must be made.

[] Square brackets enclose optional items.

… An ellipsis indicates that the items both to its left and right may be repeated a number of times.

# Common Command Introduction

<span id="page-3-0"></span>IEEE standard defines the common commands used for querying the basic inSyntaxion of the instrument or executing basic operations. These commands usually start with "\*" and the length of the keywords of the command is usually 3 characters.

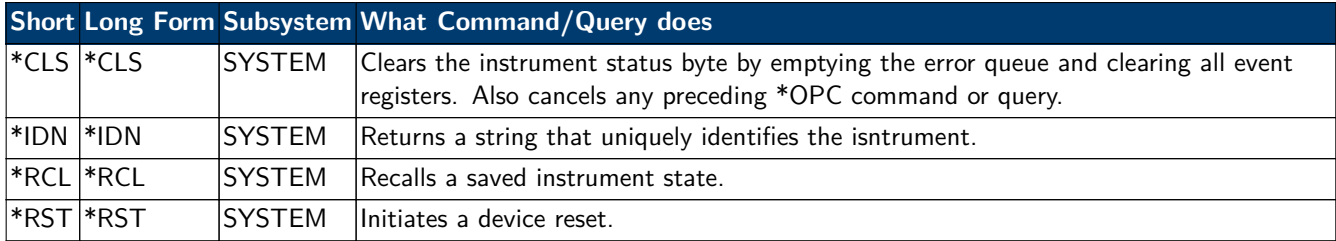

### **2.1 \*CLS**

**Description** The \*CLS command clears the instrument status byte and all event registers. It also cancels any preceding \*OPC commands and query.

**Example** \*CLS

### **2.2 \*IDN?**

- **Description** The \*IDN? query causes the instrument to identify itself. The response comprises manufacturer, model, serial number, software version and firmware version.
- **Query Syntax** \*IDN?
- Response Syntax \*IDN, <device id>,<model>,<serial number>, <software version>,  $<$ hardware version $>$ .

 $\langle$  device id $\rangle :=$  "BK" is used to identify instrument.

 $\leq$  model $\geq$ :  $=$  A model identifier less than 14 characters will contain the model number.

 $\le$ serial number $\ge$ : Each product has its own number, the serial number can labeled product uniqueness.

 $\le$ software version $\ge$ :  $=$  A serial numbers about software version.

<hardware version>:=The hardware level field, should contain inSyntaxion about all separately revisable subsystems. This inSyntaxion can be contained in single or multiple revision codes.

**Example** \*IDN?

Returns: BK PRECISION,BA8100,0,CF:92.1CT,FV:1.04

<span id="page-4-0"></span>Common Command Introduction 5

### **2.3 RCL**

**Description** The \*RCL command recalls a saved instrument state.

**Command Syntax** \*RCL

**Example** \*RCL

### **2.4 \*RST**

**Description** The \*RST command initiates a device reset. The \*RST recalls the default setup.

**Command Syntax** \*RST

**Example** \*RST

# Input Commands

<span id="page-5-0"></span>Input commands provide remote access to configure all input memu options.

### **3.1 Current Gain**

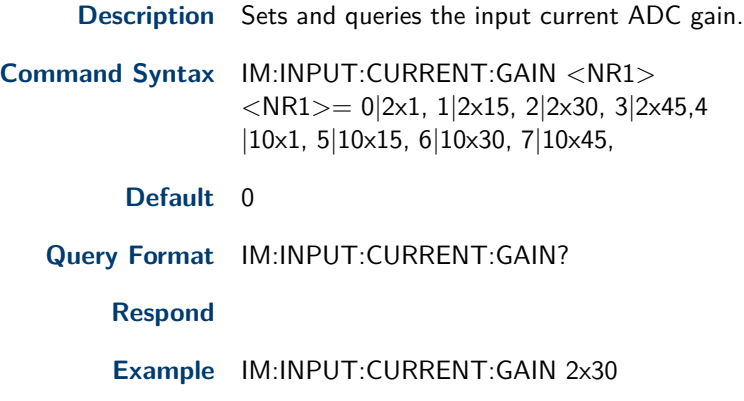

# **3.2 Unit Current Query**

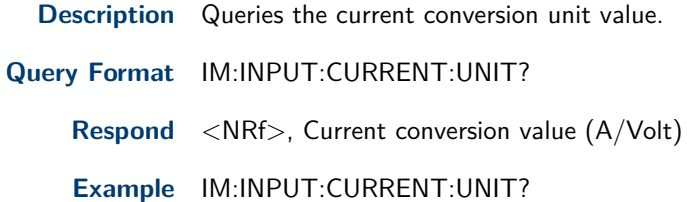

## **3.3 Auto Gain**

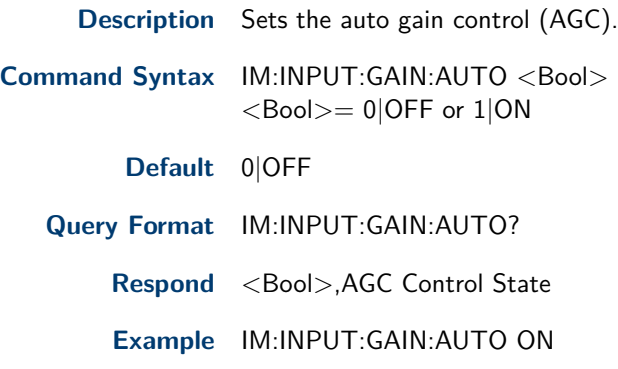

# <span id="page-6-0"></span>**3.4 Sample Cycle**

**Description** Sets the samlpe cycle in unit of ms for a statistic cycle.

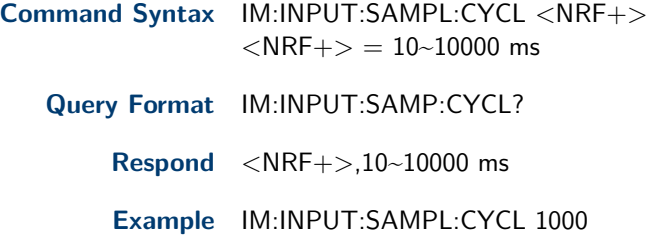

# **3.5 Auto Sample**

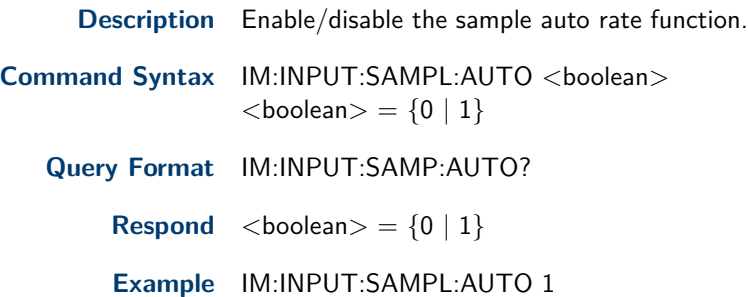

# **3.6 Voltage Gain**

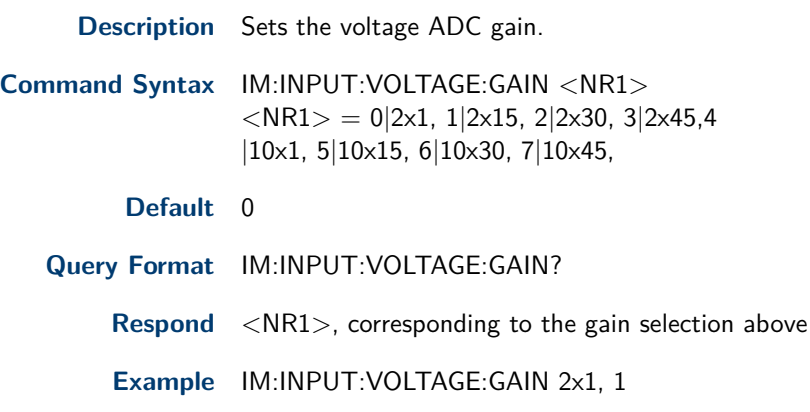

# Output Commands

<span id="page-7-0"></span>Output commands provide remote access for configuring all output menu options.

# **4.1 Voltage Offset**

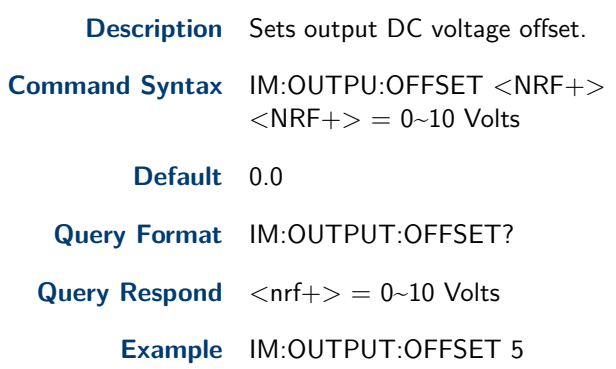

### **4.2 Sine Wave Frequency**

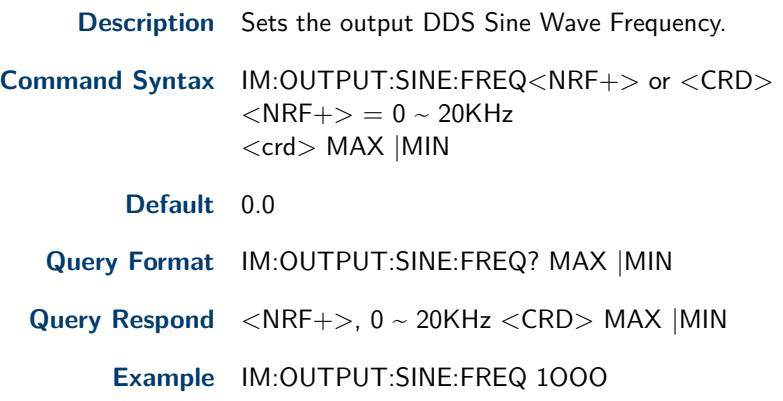

# **4.3 Voltage Amplitude**

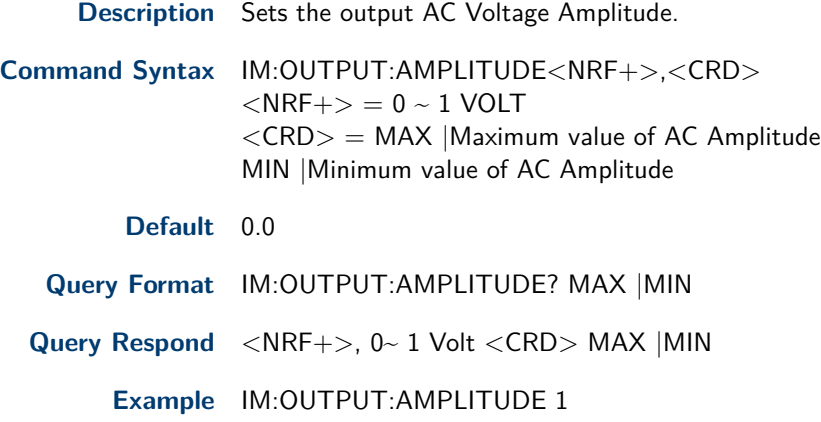

### <span id="page-8-0"></span>**4.4 DC Voltage Level**

**Description** Sets output AC Voltage Amlpitude and DC Voltage Level.

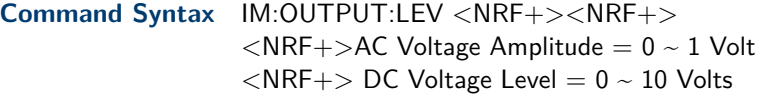

**Example** IM:OUTPUT:LEV 0 5

### **4.5 DCI Amplitude**

**Description** Sets the DCI output Amplitude.

**Command Syntax** IM:LOAD:CURRENT:OFFSET<NRF+>  $<$ NRF+ $>$  = 0  $\sim$  3 VOLT

**Default** 1.0

- **Query Format** IM:LOAD:CURRENT:OFFSET?
- **Query Respond** <NRF+>, 0 to 3 A

**Example** IM:LOAD:CURRENT:OFFSET 1

### **4.6 ACI Amplitude**

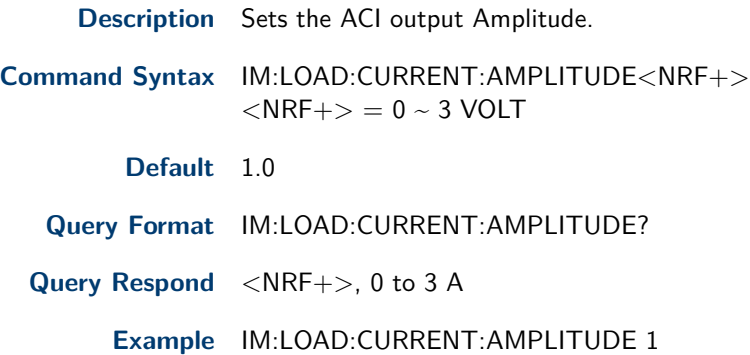

# Setting Commands

<span id="page-9-0"></span>The setting commands set different parameters for the BATTERY ANALYZER.

### **5.1 Output**

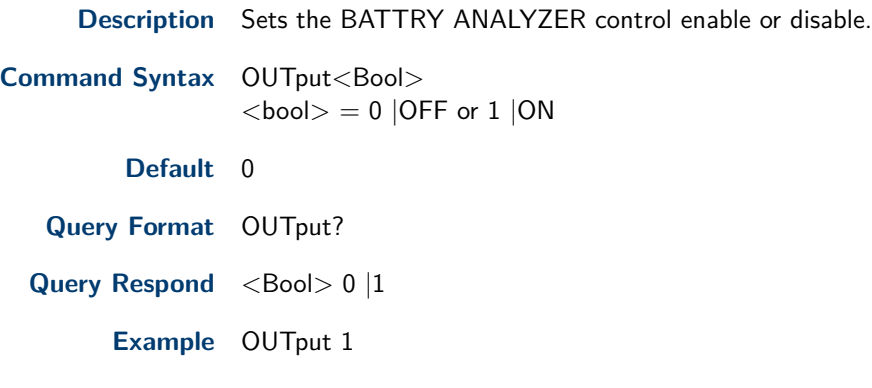

### **5.2 Phase Retrieve**

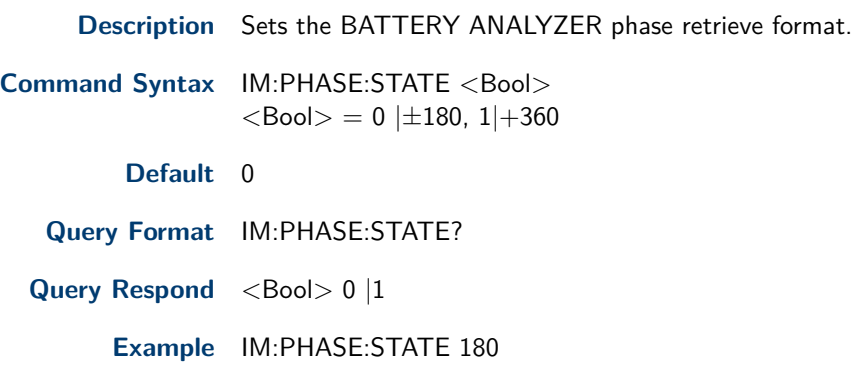

### **5.3 AC Format**

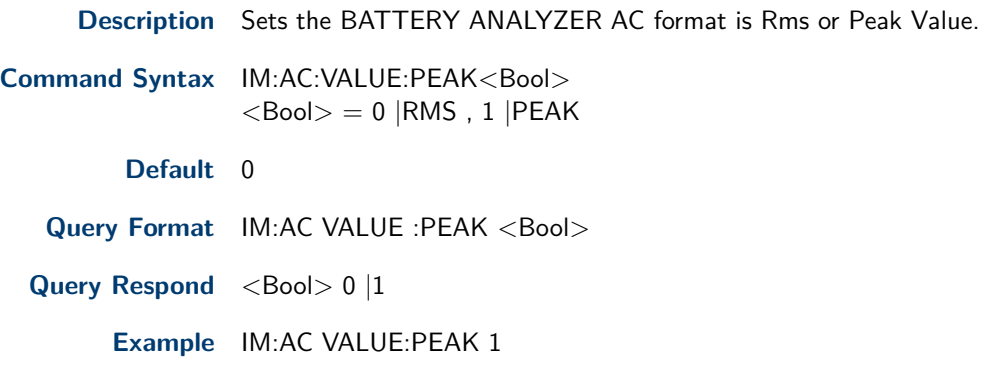

# Query Commands

<span id="page-10-0"></span>The Query commands provide remote: voltage, current,and resistance measurement. Measurement status check and BATTERY ANALYZER firmware version checkcan also be queried.

### **6.1 Current Value**

**Description** This command queries the current value, which returns the current value in scientific format and corresponding phase angle in degrees.

**Default** 0 **Query Format** IM:MEAS:CURR?

**Query Respond** 1.23456e-3 1.002

**Example** IM:MEAS:CURR?

### **6.2 DC Currrent Value**

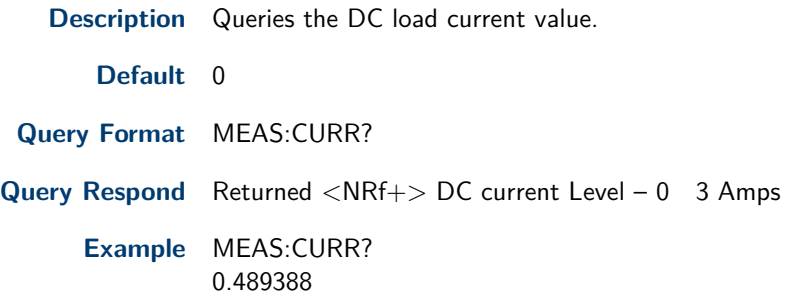

#### **6.3 Voltage Measurement**

**Description** Queries the Vθ value returning it in scientic format and correspondign phase andlge in degrees.

**Default** 0

**Query Format** IM:MEAS:VOLT?

**Query Respond** 1.23456e-3 1.002

**Example** IM:MEAS:VOLT?

### **6.4 DC VOLTAGE**

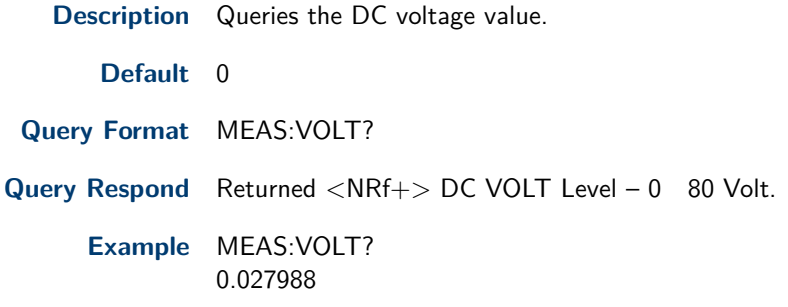

### <span id="page-11-0"></span>**6.5 Impedance**

**Description** Quereis the impedance value, returning it in scientific format and corrsponding phase angle in degrees(polar form)

**Default** 0 **Query Format** IM:MEAS:RES? **Query Respond** 1.23456e-3 1.002 **Example** IM:MEAS:RES? 1.23456e-3 1.002

### **6.6 AC Voltage** |**Current** |**Impedance**

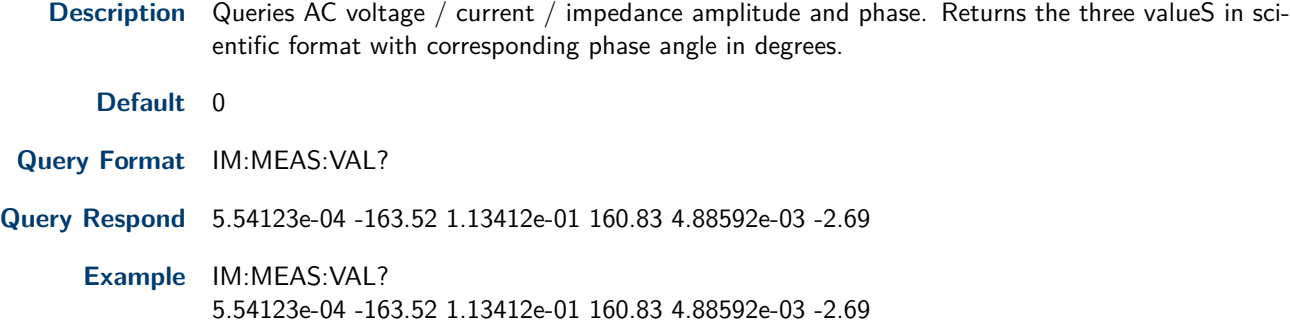

### **6.7 AC Voltage** |**Current** |**Impedance** |**DC Voltage** |**DC Amp**

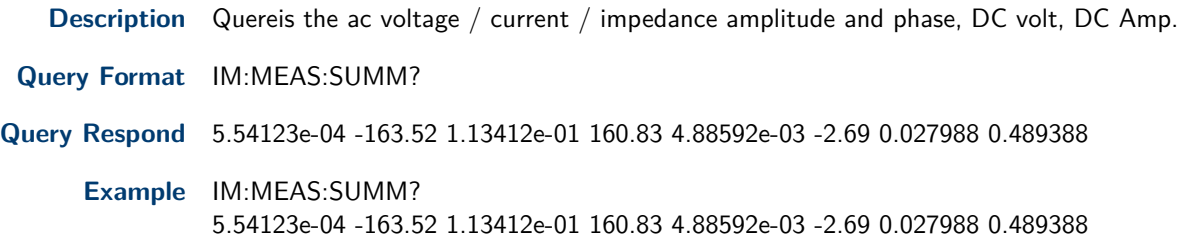

### **6.8 Impedance Rectanfular Format**

- **Description** Quereis the impedance returning a value in rectanfular format. Returned value is separated into the real and imaginary parts.
	- **Default** 0
- **Query Format** IM:MEAS:RES:RECT?
- **Query Respond** 1.00880e+00 1.59295e-03
	- **Example** IM:MEAS:RES:RECT? 1.00880e+00 1.59295e-03

### <span id="page-12-0"></span>**6.9 Retrieve Verification**

**Description** Queries to chekc if the measured values are ready fro retrieve.

**Query Format** IM:MEAS:READY?

**Query Respond** 0 | Measured value not ready 1 |Measured value is ready

**Example** IM:MEAS:READY? 1

### **6.10 Harware Version**

**Description** Queries the BATTERY ANALYZER hardware version.

**Query Format** IM:VERSION?

**Query Respond** Hardware Version Number

**Example** IM:VERSION?

#### **6.11 Q Factor Measurement**

**Description** Queries Q factor measurement.

**Query Format** IM:MEAS:QUAL:VAL?

**Query Respond** X.XXXXX

**Example** IM:MEAS:QUAL:VAL? X.XXXXX

#### **6.12 D Factor Measurement**

**Description** Quereis D factor Measurement.

**Query Format** IM:MEAS:DISS:VAL?

**Query Respond**

X.XXXXX

**Example** IM:MEAS:DISS:VAL? X.XXXXX

#### **6.13 Parallel Impedance**

**Description** Queries the parallel impedance value returning the value in rectangular format.

**Default** 0 **Query Format** IM:MEAS:IND:PAR? **Query Respond** 1.00880e+00 1.59295e-03 **Example** IM:MEAS:IND:PAR?

1.00880e+00 1.59295e-03

### <span id="page-13-0"></span>**6.14 Series Capacitance Measurement**

**Description** Queries series capacitance measurement.

**Query Format** IM:MEAS:CAP?

**Query Respond** 1.00880e+00 1.59295e-03

**Example** IM:MEAS:CAP? 1.00880e+00 1.59295e-03

### **6.15 Parallel Capacitance Measurement**

**Description** Queries Parallel Capacitance Measurement.

**Default** 0

**Query Format** IM:MEAS:IND:PAR?

**Query Respond** 1.00880e+00 1.59295e-03

**Example**

#### **6.16 Series Inductance Measurement**

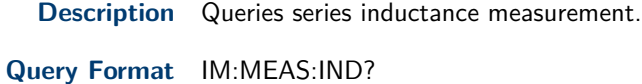

**Query Respond** 1.00880e+00 1.59295e-03

**Example** IM:MEAS:IND? 1.00880e+00 1.59295e-03

### **6.17 Parallel Inductance Measurement**

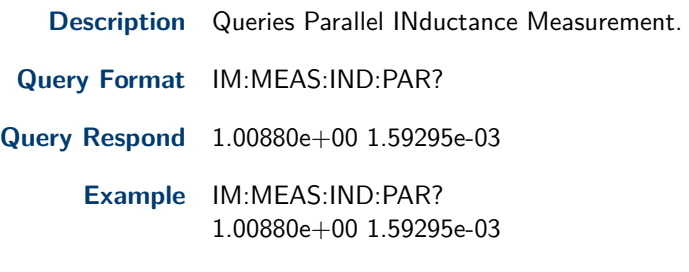

**Version: November 24, 2021**